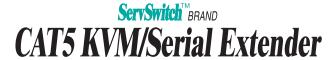

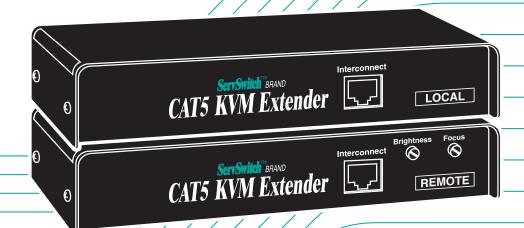

ACU1002A ACU1008A

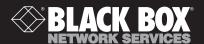

# Welcome to the ServSwitch™ Family!

Thank you for purchasing a BLACK BOX® ServSwitch™ Brand CAT5 KVM Extender model! We appreciate your business, and we think you'll appreciate the many ways that your enhanced keyboard/video/mouse system will save you money, time, and effort.

That's because our ServSwitch family is all about breaking away from the traditional, expensive model of computer management. You know, the one-size-fits-all-even-if-it-doesn't model that says, "One computer gets one user station, no more, no less." Why not a single user station (monitor, keyboard, and mouse) for multiple computers—even computers of different platforms? Why not a pair of user stations, each of which can control multiple computers? Why not multiple user stations for the same computer?

With our ServSwitch products, there's no reason why not. We carry a broad line of robust solutions for all these applications. Do you have just two PCs, and need an economical alternative to keeping two monitors, keyboards, and mice on your desk? Or do you need to share dozens of computers, including a mix of IBM® PC, RS/6000®, Apple® Macintosh®, Sun Microsystems®, and SGI™ compatibles among multiple users with different access levels? Does your switch have to sit solidly on a worktable and use regular everyday cables? Or does it have to be mounted in an equipment rack and use convenient many-to-one cables? No matter how large or small your setup is, no matter how simple or how complex, we're confident we have a ServSwitch system that's just right for you.

The ServSwitch™ family from Black Box—the one-stop answer for all your KVM-switching needs!

\*

This manual will tell you all about your new ServSwitch™ Brand CAT5 KVM/Serial Extender, including how to install, operate, and troubleshoot it. For an introduction to the Extender, see **Chapter 3**. The Extender product codes covered in this manual are:

ACU1002A ACU1008A

#### TRADEMARKS USED IN THIS MANUAL

BLACK BOX and the �� logo are registered trademarks, and ServSwitch is a trademark, of Black Box Corporation.

Apple and Macintosh are registered trademarks of Apple Computer, Inc.

AT&T is a registered trademark of AT&T.

Pentium is a registered trademark of Intel Corporation.

IBM, PC/AT, PS/2, and RS/6000 are registered trademarks, and PC/XT is a trademark, of IBM Corporation.

Microsoft, IntelliMouse, Windows, Windows Me, and Windows NT are registered trademarks or trademarks of Microsoft Corporation in the United States and/or other countries.

Sun Microsystems is a registered trademark of Sun Microsystems, Inc. in the United States and other countries.

Any other trademarks mentioned in this manual are acknowledged to be the property of the trademark owners.

# FEDERAL COMMUNICATIONS COMMISSION AND INDUSTRY CANADA RADIO-FREQUENCY INTERFERENCE STATEMENTS

This equipment generates, uses, and can radiate radio-frequency energy, and if not installed and used properly, that is, in strict accordance with the manufacturer's instructions, may cause interference to radio communication. It has been tested and found to comply with the limits for a Class A computing device in accordance with the specifications in Subpart J of Part 15 of FCC rules, which are designed to provide reasonable protection against such interference when the equipment is operated in a commercial environment. Operation of this equipment in a residential area is likely to cause interference, in which case the user at his own expense will be required to take whatever measures may be necessary to correct the interference.

Changes or modifications not expressly approved by the party responsible for compliance could void the user's authority to operate the equipment.

Shielded PC-equipment cables must be used with this equipment to maintain compliance with radio frequency energy emission regulations and ensure a suitably high level of immunity to electromagnetic disturbances.

This digital apparatus does not exceed the Class A limits for radio noise emission from digital apparatus set out in the Radio Interference Regulation of Industry Canada.

Le présent appareil numérique n'émet pas de bruits radioélectriques dépassant les limites applicables aux appareils numériques de la classe A prescrites dans le Règlement sur le brouillage radioélectrique publié par Industrie Canada.

### **EUROPEAN UNION DECLARATION OF CONFORMITY**

### WARNING!

This is a class A product. In a domestic environment, this product might cause radio interference, in which case the user might be required to take adequate remedial measures.

This product complies with the following harmonized standards:

- EN55022 (1994), EN55024 (1998)
- EN61000-3-2 (1995), EN61000-3-3 (1995), EN60950 (2000)

When you use this product in environments that have high levels of electromagnetic interference, you might experience some slight disturbance in its operation. If this occurs, please refer to the Troubleshooting chapter of this manual or call technical support.

To maintain compliance, use only cables supplied (or recommended) for use with this product.

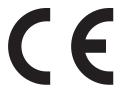

# NORMAS OFICIALES MEXICANAS (NOM) ELECTRICAL SAFETY STATEMENT

### INSTRUCCIONES DE SEGURIDAD

- 1. Todas las instrucciones de seguridad y operación deberán ser leídas antes de que el aparato eléctrico sea operado.
- Las instrucciones de seguridad y operación deberán ser guardadas para referencia futura.
- 3. Todas las advertencias en el aparato eléctrico y en sus instrucciones de operación deben ser respetadas.
- 4. Todas las instrucciones de operación y uso deben ser seguidas.
- 5. El aparato eléctrico no deberá ser usado cerca del agua—por ejemplo, cerca de la tina de baño, lavabo, sótano mojado o cerca de una alberca, etc..
- 6. El aparato eléctrico debe ser usado únicamente con carritos o pedestales que sean recomendados por el fabricante.
- 7. El aparato eléctrico debe ser montado a la pared o al techo sólo como sea recomendado por el fabricante.
- Servicio—El usuario no debe intentar dar servicio al equipo eléctrico más allá
  a lo descrito en las instrucciones de operación. Todo otro servicio deberá ser
  referido a personal de servicio calificado.
- 9. El aparato eléctrico debe ser situado de tal manera que su posición no interfiera su uso. La colocación del aparato eléctrico sobre una cama, sofá, alfombra o superficie similar puede bloquea la ventilación, no se debe colocar en libreros o gabinetes que impidan el flujo de aire por los orificios de ventilación.
- 10. El equipo eléctrico deber ser situado fuera del alcance de fuentes de calor como radiadores, registros de calor, estufas u otros aparatos (incluyendo amplificadores) que producen calor.

- 11. El aparato eléctrico deberá ser connectado a una fuente de poder sólo del tipo descrito en el instructivo de operación, o como se indique en el aparato.
- 12. Precaución debe ser tomada de tal manera que la tierra fisica y la polarización del equipo no sea eliminada.
- 13. Los cables de la fuente de poder deben ser guiados de tal manera que no sean pisados ni pellizcados por objetos colocados sobre o contra ellos, poniendo particular atención a los contactos y receptáculos donde salen del aparato.
- 14. El equipo eléctrico debe ser limpiado únicamente de acuerdo a las recomendaciones del fabricante.
- 15. En caso de existir, una antena externa deberá ser localizada lejos de las lineas de energia.
- 16. El cable de corriente deberá ser desconectado del cuando el equipo no sea usado por un largo periodo de tiempo.
- 17. Cuidado debe ser tomado de tal manera que objectos liquidos no sean derramados sobre la cubierta u orificios de ventilación.
- 18. Servicio por personal calificado deberá ser provisto cuando:
  - A: El cable de poder o el contacto ha sido dañado; u
  - B: Objectos han caído o líquido ha sido derramado dentro del aparato; o
  - C: El aparato ha sido expuesto a la lluvia; o
  - D: El aparato parece no operar normalmente o muestra un cambio en su desempeño; o
  - E: El aparato ha sido tirado o su cubierta ha sido dañada.

## **Contents**

| Chapter |                                                                                                    | age                              |
|---------|----------------------------------------------------------------------------------------------------|----------------------------------|
| 1.      | Quick Start Guide                                                                                                    | 9                                |
| 2.      | Specifications                                                                                                    | 10                               |
| 3.      | Introduction 3.1 Compatibility 3.2 Key Features                                                                                                    | 14                               |
| 4.      | Checklist of System Components 4.1 The Complete Package                                                                                                    | 17<br>18<br>19                   |
| 5.      | Configuration                                                                                                    | 21<br>23<br>24                   |
| 6.      | Installation  6.1 Test-Placing the Extender (Optional)  6.2 Attaching Devices  6.2.1 Attaching a CPU to the Local Unit's CPU Ports  6.2.2 Attaching a Monitor, Keyboard, and Mouse to the  Local Unit's User Ports (Dual-Access Model Only)  6.2.3 Attaching a Monitor, Keyboard, Mouse, and  Serial Device to the Remote Unit's User Ports  6.3 Finishing Your Installation  6.4 Adjusting the Video Compensation | 26<br>26<br>26<br>27<br>27<br>28 |

## **Contents (continued)**

| Chapter |                                                      | Page |  |
|---------|------------------------------------------------------|------|--|
| 7.      | Operation                                            |      |  |
|         | 7.2 Normal Operation and Keyboard Typematic Rate     |      |  |
|         | 7.3 The Scroll-Lock Reset                            |      |  |
|         | 7.4 Correcting the PS/2 Mouse If It Gets Out of Sync | 32   |  |
|         | The Inactivity Timeout and Private Mode              | 33   |  |
| 8.      | Troubleshooting                                      | 35   |  |
| 0.      | 8.1 Common Problems                                  |      |  |
|         | 8.1.1 Keyboard                                       |      |  |
|         | 8.1.2 Mouse                                          |      |  |
|         | 8.1.3 Both Keyboard and Mouse                        |      |  |
|         | 8.1.4 Serial Device                                  |      |  |
|         | 8.1.5 Video                                          |      |  |
|         | 8.1.6 Power                                          | 41   |  |
|         | 8.2 General Questions About the Extender             |      |  |
|         | 8.3 Calling Black Box                                |      |  |
|         | 8.4 Shipping and Packaging                           |      |  |
| Ap      | pendix A: Cable Pinning/Pairing                      | 45   |  |
| An      | pendix B: Rackmounting                               | 46   |  |

## 1. Quick Start Guide

When you *configure* the ServSwitch™ Brand CAT5 KVM/Serial Extender, you need to answer a series of questions:

Will you be using hardware flow control on your serial link? If not, you don't need to set anything. If you will be, install jumpers as necessary on the signal jumper posts in your Local and Remote Units (refer to Figure 5-3 on page 25).

What data rate will your serial link be using? If you'll be running 9600 bps, you don't need to set anything. If you'll be running 19,200 bps, install a jumper on the jumper posts in your Remote Unit labeled "Baud." See Figure 5-2 on page 24.

How far will the CAT5 cabling run between the Extender's Local and Remote Units? If will be 100 m (330 ft.) or less, you don't need to set anything. If it will be 100 to 200 m (330 to 655 ft.), install jumpers on the three *right-hand* post pairs in each set of three cable-length jumper posts (JP3 through JP5) in the Remote Unit. If it will be 200 to 300 m (655 to 1000 ft.), install jumpers on the three *left-hand* post pairs in each of these sets of cable-length jumper posts. See Figure 5-1 on page 22.

**Does your application** *require* **the Scroll Lock key?** If not, you don't need to set anything. If it does, you need to set Position 4 of DIP-switch SW1 in the Remote Unit to OFF. (Be aware that this will disable the Extender's reset function and, on the Dual-Access model, will disable the "Private Mode" feature as well. Refer to **Section 5.2**.)

*Dual-Access model only:* If you don't want the remote monitor to be blanked in Private Mode, set Position 1 of DIP-switch SW1 in the Remote Unit to ON. If you want to lengthen the inactivity timeout for automatic Local/Remote switching to 15 seconds, set Position 2 to OFF. If you want automatic switching to be triggered by mouse activity as well as keyboard activity, set Position 3 to OFF.

To get at the internal controls, open the Extender Unit while it is powered off—taking all reasonable precautions against static electricity—by unscrewing the four screws on its case and lifting off the top half of the case. For more information, refer to **Chapter 5**.

To *install* your Extender system, refer to the illustration below (a Dual-Access model is shown). Use the included extension cables to attach the CPU to the Local Unit; plug the remote keyboard, monitor, mouse, and serial device directly into the Remote Unit; and (on the Dual-Access model) plug the local keyboard, monitor, and mouse directly into the Local Unit. Connect the Local and Remote Units with straight-pinned four-pair CAT5 cable. Power the Remote Unit with its included power supply. For more information, refer to **Chapter 6**.

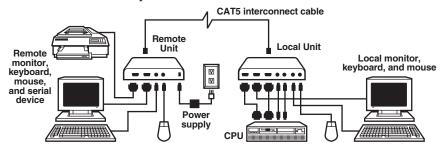

# 2. Specifications

**Cable Required** — Between Local and Remote Units: Category 5 solid

unshielded or shielded twisted pair (UTP or STP), wired to the EIA/TIA-568A or (preferred) -568B standard, terminated with RJ-45 male connectors; for

pinning/pairing, see Appendix A

CE Class B, FCC Part 15 Subpart J Class A, IC Class/

classe A

**Compatibility** — Video: VGA, SVGA, XGA, XGA-2, or RGB (sync on

green), although if your system has monitor ID-bit requirements, you might need to call Black Box for

technical support;

Keyboard: IBM PC/AT or PS/2 compatible (PC/AT types require connector adapter);

Mouse: IBM PS/2 compatible two-button, Microsoft IntelliMouse, or Logitech PS/2 compatible 3-button

**Interfaces** — Video: VGA;

Keyboard and mouse: IBM PS/2 compatible;

Serial: EIA/TIA RS-232

Serial

**Characteristics** — Data rate: 9600 or 19,200 bps (user-selectable);

Data format: 8 data bits, no parity, 1 stop bit (fixed);

Flow control:

Hardware: RTS/CTS passed through or looped back, DTR/DSR passed through or looped back, or none

(user-selectable);

Software: Transparent to software flow control

Video Bandwidth

(to -3 dB) — Local Unit: 150 MHz;

Remote Unit: 300 MHz;

Across 100 meters (328 feet) of UTP: 95 MHz (with

equalization)

**Resolution** — Up to 1280 x 1024 noninterlaced at up to 120 m (400 ft.);

Up to 1024 x 768 noninterlaced at up to 300 m (1000 ft.)

Video I/O

Signal Levels — 0.7 Volts peak-to-peak

Video

Compensation — 3-stage continuously variable

**Synchronization** — H/V or composite, TTL signal levels; sync polarity is preserved

Video Coupling — DC

Maximum

Distance — 5 m (16 ft.) from the Local Unit to the attached CPU

or KVM switch;

5 m (16 ft.) from the Remote Unit to the attached monitor, keyboard, mouse, and serial device or KVM

switch:

300 m (1000 ft.) between Local and Remote Units; Dual-Access (ACU1008A) model only: 5 m (16 ft.) from the Local Unit to the attached keyboard, mouse, and serial device; 30 m (100 ft.) to the attached monitor

### NOTE

With high-quality cables, it might be possible to run farther than 5 m (16 ft.) from the Extender to attached equipment.

User Controls — Both Local and Remote Units:

- (1) Internal data-rate jumper;
- (1) Internal flow-control jumper block;

Remote Unit only:

- (2) Front-mounted dials: Brightness and Focus;
- (3) Internal video-distance (cable-length) jumpers;
- (1) Internal 4-position DIP switch for various options

Indicators — None

### **Connectors** — On Local Unit:

(1) Front-mounted RJ-45 female for local/remote interconnection;

#### Rear-mounted:

- (1) HD15 male for video input from computer;
- (2) 6-pin mini-DIN female for keyboard and mouse output to computer;
- (1) DB9 female for serial I/O to/from computer;

Dual-Access (ACU1008A) model only:

### Rear-mounted:

- (1) HD15 female for video output to monitor;
- (2) 6-pin mini-DIN female for input from keyboard and mouse;
- (1) DB9 male for serial I/O to/from RS-232 device;

### On Remote Unit:

(1) Front-mounted RJ-45 female for local/remote interconnection;

#### Rear-mounted:

- (1) HD15 female for video output to monitor;
- (2) 6-pin mini-DIN female for input from keyboard and mouse;
- (1) DB9 male for serial I/O to/from RS-232 device;
- (1) 2.5-mm center-positive barrel jack for power

### **Temperature**

**Tolerance** —  $32 \text{ to } 104^{\circ}\text{F} (0 \text{ to } 40^{\circ}\text{C})$ 

## Humidity

**Tolerance** — 5 to 90% noncondensing

Enclosure — Steel

Local Unit: Power —

5 VDC at up to 120 mA from CPU's keyboard port;

Remote Unit:

From desktop power supply (certified to the relevant international safety standards):

Input: 100 to 240 VAC at 50 to 60 Hz from utilitypower outlet, through detachable power cord and IEC 320 male inlet, to external transformer;

Output (isolated from mains ground): 9 VDC regulated, at up to 1 amp, from transformer to Extender

### **CAUTION!**

If you ever need to replace the Remote Unit's power supply, the replacement power supply must have identical output characteristics. Using a power supply with different output-even if it's "almost the same"-could damage your Remote Unit and the attached equipment.

Size — Local Unit: 1.4"H x 8.8"W x 4"D (3.5 x 22.2 x 10 cm); Remote Unit: 1.4"H x 7.8"W x 4"D (3.5 x 19.7 x 10 cm)

Weight — 1.1 lb. (0.5 kg)

## 3. Introduction

By using the Local and Remote Units that together make up the ServSwitch™ Brand CAT5 KVM/Serial Extender, you can place your VGA monitor, keyboard, mouse, and a serial device (such as a touchscreen, modem, or printer) as far as 300 meters (1000 ft.) from the PC's CPU. The Local and Remote Units are interconnected with a single industry-standard Category 5 UTP or STP 4-pair cable. All keyboard, mouse, video, and serial signals are fully buffered to ensure consistent remote operation of your PC.

The Single-Access (ACU1002A) model of the Extender is designed to perform KVM and serial extension only. With the Dual-Access (ACU1008A) model, you can attach an additional monitor, keyboard, and mouse to the Local Unit; the PC can then be operated from either the local or remote user station (they share access on a "first-come, first-served" basis—see **Section 7.5**).

The Extender is simple to operate and works with all operating systems—no software is required. Once you've made sure you have everything you'll need (see **Chapter 4**) and you've configured all of your Extender Units (see **Chapter 5**), just connect the Local and Remote Units to each other and to your equipment as described in **Sections 6.1** through **6.3**, adjust your video compensation as necessary (see **Section 6.4**), and you're ready to work!

Because the Extender performs complete PS/2® keyboard and mouse emulation, you can boot the PC without having a keyboard or mouse attached to it. Your PC will boot even if the Extender's Remote Unit is not powered or if no keyboard or mouse is connected to the Local or Remote Unit.

## 3.1 Compatibility

The KVM/Serial Extender is designed to operate in various environments and with a mix of hardware from different manufacturers. During development, this product was extensively tested with a wide variety of hardware. However, please note that it is impossible for us to guarantee that the Extender will interoperate correctly with every keyboard, mouse, monitor, motherboard variant, and RS-232 device currently on the market; if you suspect that you're having incompatibility problems, please call Black Box Technical Support.

In general, the Extender is compatible with the following types of equipment:

• **CPU:** IBM® PC/AT®, PS/2, and 100% compatible clones. These should be desktop machines; laptops and docking stations are not supported.

- Monitor: VGA, SVGA, XGA, XGA-2, or RGB (sync on green). Be aware that a few monitors and graphics cards might not work with the Extender because they exchange monitor IDs or VESA DDC (Display Data Channel) information. Call Black Box Technical Support for help with "ID bit" problems. As for DDC, the Extender supports it at the local user station but not the remote user station, so either (a) do not use a DDC monitor at your remote station, or (b) go into your graphics card's settings, turn DDC off, and manually configure the card for your monitor.
- **Keyboard:** Standard PS/2 type (101- or 102-key) or enhanced PS/2 type (104- or 105-key, designed for use with versions of Windows® starting with Windows 95). Also supports PC/AT type keyboards with 5-pin DIN connectors, but you'll need keyboard and keyboard-port adapters such as our product codes FA211 and FA212 to attach such keyboards and their native CPUs to the Extender. Some older PC/XT<sup>TM</sup> or PC/AT type autosensing keyboards might not be compatible with the Extender. If a keyboard or keyboard port you want to use is some other type or has some other type of connector, call Black Box Technical Support.

For information about keyboard typematic support, see Section 7.2.

- Mouse: Standard PS/2 type, Microsoft® IntelliMouse® compatible, or Logitech® 3-button PS/2 compatible mouse and standard PS/2 type mouse ports. The Extender is *not* compatible with serial mice and requires an adapter to support a PC with a PC/AT type serial mouse port—see the Note below. The Extender is also *not* compatible with bus mice or CPUs with bus-mouse ports. If a mouse or mouse port you want to attach is some other type or has some other type of connector, call Black Box Technical Support.
- **Serial Device:** Standard asynchronous RS-232 devices that operate at 9600 or 19,200 bps; use 8 data bits, no parity, and 1 stop bit; and don't require any control signals other than RTS, CTS, DSR, and DTR.

## **NOTE**

The Extender does not support serial mice on its serial-device ports. If the PC you want to attach to it has a serial mouse port, we recommend plugging a PS/2 mouse into the Remote Unit (and, with the Dual-Access model, into the Local Unit), then running a PS/2 mouse-extension cable to the CPU and using a mouse-port adapter such as our product code AC244A to connect the cable to the PC's serial mouse port.

If, however, you need to use a special serial-mouse device such as an industrial trackball, it might be possible for us to customize the Extender's firmware to support it; call Black Box Technical Support for details and to discuss your application.

### 3.2 Key Features

The KVM/Serial Extender has a number of useful features which contribute to the transparent remote operation of your PC. Some of the more important ones are:

### • Distance up to 300 m (1000 ft.)

Operate your PC from almost anywhere in the same building.

### • Fully adjustable video equalization

Compensates for the loss of image quality caused by the signal passing through such a long run of cable.

### Fully buffered signals

Remote operation of the PC is consistently smooth and transparent.

### • Intelligent PS/2 keyboard and mouse emulation

With this, the PC boots and operates correctly under most circumstances, and you can freely detach and reconnect the keyboard and mouse as necessary (the Extender automatically initializes the keyboard and mouse as soon as it detects that you've reattached them).

### Support for serial peripherals

Connect just about any RS-232 device that doesn't have sophisticated hardware flow-control requirements and can communicate at 9600 or 19,200 bps using 8 data bits, no parity, and 1 stop bit.

### Dual-Access model also supports a local station

With the Dual-Access (ACU1008A) model, you can operate the PC either locally or remotely (but not both at the same time).

#### Rackmountable

You can use our Rackmount Kits (product codes RMK19U for most Units, RMK19X for the Dual-Access Local Units) to place Extender Units in 1U of vertical space in a 19" rack. See **Appendix B**.

### • Microsoft IntelliMouse compatibility

Use this and compatible "wheel mice" with confidence. On the Dual-Access model, you can even use a standard PS/2 mouse at one user station and an IntelliMouse at the other.

We recommend that you read the remainder of this manual before you install the Extender in order to fully familiarize yourself with the product.

# 4. Checklist of System Components

## 4.1 The Complete Package

These items should be included with your ServSwitch™ Brand CAT5 KVM/Serial Extender package (please contact Black Box right away if any are missing or damaged):

- (1) Extender Local Unit.
- (1) Extender Remote Unit.
- (1) 9-VDC 1-amp power-supply transformer and output cord.
- (1) Power-supply input cord suitable for your country or region.
- (1) Copy of this manual.
- Extension cables that will run from your CPU to the Local Unit:
  - (1) 3-ft. (0.9-m) serial extension cable with one DB9 female connector and one DB9 male connector, straight-through-pinned (Pin 1 to Pin 1, Pin 2 to Pin 2, etc.).
  - Keyboard-, video-, and mouse-extension cabling that will run from your (local) CPU to the Local Unit. This might be three separate cables, or it might be a single bonded cable with three connectors at each end. In either case, the cabling will be 5 to 6 ft. (1.5 to 1.8 m) long and will have the proper connectors to extend PS/2 keyboard (6-pin mini-DIN male to male), PS/2 mouse (also 6-pin mini-DIN male to male), and VGA video (HD15 male to female) interfaces.

## **NOTES**

If your system uses 5-pin DIN keyboard connectors, you'll need keyboard adapters—one of our product code FA211 and one FA212—to attach the keyboard to the Remote Unit and the CPU's keyboard port to the Local Unit respectively.

As mentioned in Chapter 3, the KVM/Serial Extender doesn't support attaching a serial mouse to the Remote Unit; if your system is designed for a serial mouse, you'll have to attach a PS/2 mouse to the Remote Unit instead and use an AC244A mouse-port adapter to attach the mouse-extension cable to one of the PC's serial ports.

### 4.2 The Cables You'll Need

If you are using the KVM/Serial Extender to get greater distance between a CPU and a VGA monitor, PS/2 keyboard, PS/2 mouse, and RS-232 serial device, your Extender package should have included everything you'll need except for your serial-device cable and your CAT5 cable, which you'll have to order separately. Read **Sections 4.2.1**, **4.2.2**, and **4.2.3** carefully, then proceed with **Chapter 5**.

It is possible to use the Extender to get greater distance between a ServSwitch family KVM switch and a CPU, a user station (monitor/keyboard/mouse/serial device), or a compatible switch. However, at the time of this writing, not many of these switches support serial devices, and those that do don't always support touchscreens. Before attaching a KVM switch to the Extender, please call Black Box Technical Support to discuss your application.

### NOTE

When you order any cable listed in this section, you will be asked to specify the length you want. Some cables might be available in a few stock lengths only.

If you are using any equipment with PC/AT style connectors, you might also need to order some combination of these adapters:

- To attach a CPU with a 5-pin DIN female keyboard-port connector to the Extender's Local Unit: A keyboard-port adapter such as our product code FA211.
- To attach a CPU with a DB9 male mouse-port connector to the Extender's Local Unit: A mouse-port adapter such as our product code AC244A. (Do *not* attach a serial mouse or a CPU's serial mouse port to an Extender's serial ports. The Extender operates at data rates too high to support this kind of connection.)

If the CPU has a DB25 male mouse-port connector rather than a DB9, you will need a serial-port adapter such as our product code FA521A *in addition to* the AC244A mouse-port adapter.

- To attach a CPU with a DB25 male serial-port connector to the Extender's Local Unit: A serial-port adapter such as our product code FA521A.
- To attach a keyboard with a 5-pin DIN male keyboard connector to the Extender's Remote Unit: A keyboard adapter such as our product code FA212.

#### 4.2.1 TO CONNECT A CPU TO THE EXTENDER'S LOCAL UNIT

We've included extension cables with the KVM/Serial Extender that you can use to connect the Extender to the CPU's keyboard, mouse, video, and serial ports. As mentioned in the bulleted paragraphs on the previous page, you might also need port adapters if your CPU has PC/AT type ports.

## 4.2.2 TO CONNECT A MONITOR, KEYBOARD, MOUSE, AND SERIAL DEVICE TO THE REMOTE UNIT OR TO THE DUAL-ACCESS LOCAL UNIT

You'll be plugging the monitor, keyboard, and mouse directly into the corresponding ports on the Remote Unit. If your serial device is made to plug directly into a CPU, it will plug directly into the KVM/Serial Extender; if not, you will need a serial cable to attach the device:

- If the serial device is DCE and has a DB25 female connector, use a DB9 female to DB25 male modem cable such as our product code EVMBMC.
- If the serial device is DTE and has a DB25 female connector, use a DB9 female to DB25 male null-modem cable such as our product code EVMBPC.
- If the serial device is DTE and has a DB25 male connector, use a DB9 female to DB25 female null-modem cable such as our product code BC01900-0100.
- If the serial device is DTE and has a DB9 male connector, use a DB9 female to DB9 female null-modem cable such as our product code EYN257H.

#### 4.2.3 TO CONNECT THE LOCAL UNIT TO THE REMOTE UNIT

To interconnect the KVM/Serial Extender's Local and Remote Units, you'll need industry-standard structured cabling (Category 5 UTP or STP, 4-pair) terminated with RJ-45 plugs. Order CAT5 patch cables such as our product code EVMSL05 or CAT5 bulk cable such as our EYN737A. The bulk cable should be terminated with high-quality RJ-45 plugs such as those included in our FM732 25-pack.

### **CAUTION!**

This cable *must* be solid-core type; stranded patch cable will give poor results over longer distances. The pairing of the cable and pinning of its connectors must be in accordance with EIA/TIA-568A or (preferably) EIA/TIA-568B. (Refer to the wiring chart in Appendix A. Please note that failure to wire the twisted pairs correctly will dramatically impair video quality and possibly prevent correct operation.)

Also, even though your network might use the same type of 4-wire twisted-pair cabling, do *not* connect the Rackmount Extender to 10BASE-T Ethernet devices or *any* other network equipment. Doing so will virtually destroy the Extender's circuitry and could also damage the attached equipment.

The Extender is designed for use up to a maximum cable length of 300 m (1000 ft.) At this length the video quality should be acceptable even at a screen resolution of  $1024 \times 768$  and a refresh rate of 75 Hz.

Although a single continuous length of interconnect cable is preferable, it's possible to operate an Extender system if the Local and Remote Units are connected through multiple patch panels. However, the more patch panels the cable is routed through, the greater the probability that the video signal will be degraded.

### **NOTE**

The Extender has been tested and found to work, *in certain situations*, with 4-pair Category 3 cable or with four pairs of 25-pair UTP trunk cables instead of 4-pair Category 5 cable. We do not recommend such installations; if you want to experiment with them, do so at your own risk.

# 5. Configuration

The configuration controls for the ServSwitch Brand CAT5 KVM/Serial Extender are internal, but should only need to be set once. To get at them, first open the Unit by unscrewing the four screws on its case and lifting off the top half of the case. When you've finished setting them, close the Unit by replacing the top half of the case and screwing the screws back in.

### **CAUTION!**

The Extender's circuit boards can be damaged by static electricity, so take every reasonable precaution against it. At the very least, discharge yourself on a metallic surface before opening the Extender; if possible, stand on an anti-static mat and wear a grounding strap or anti-static gloves.

## 5.1 Setting the Remote Unit's Cable-Length Jumpers

The Remote Unit of the KVM/Serial Extender contains video-equalization circuitry which compensates for the loss in image quality that occurs when you drive video across long cables. With cables in the neighborhood of 300 meters (1000 feet) long, this loss is considerable.

There are three jumpers on the main circuit board of the Extender's Remote Unit that you can use to select an equalization-adjustment range appropriate to the length of the interconnect cable you'll be running between the Local and Remote Units. (Figure 5-1 on the next page shows where these jumpers are.) Once you set them, you can alter the compensation level with the two rotary controls on the Remote Unit's front panel while the Extender is operating in order to "tune in" the image more precisely (see **Section 6.4**).

The three cable-length jumpers should be set as follows (*all three jumpers must be set the same way*):

| Cable Length in Meters (Feet) | Jumper<br>Position     |
|-------------------------------|------------------------|
| 0 to 100 (0 to 330)           | Off  (factory default) |
| 100 to 200 (330 to 655)       | A                      |
| 200 to 300 (655 to 1000)      | В                      |

### NOTE

If you will be running cable to near the limit of one of these cable-length ranges, say as far as 80 m (260 ft.), and you will be using high-resolution (1024 x 768 or higher) video, you might be able to achieve more accurate video compensation (see Section 6.4) by selecting the higher cable length range (the 100-to-200-m range in this case).

If you are conducting a same-room test prior to your final installation, as we recommend—see **Section 6.1**—set the jumpers as appropriate for the length of the test cable first; then, if the Units pass the test, reset the jumpers for your actual installation length.

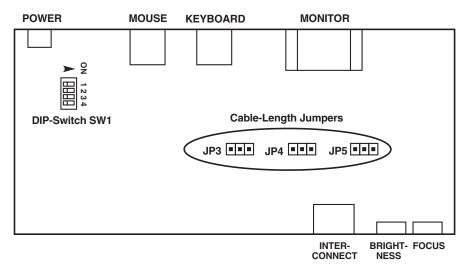

Figure 5-1. The Remote Unit's main PCB, showing the cable-length jumpers and DIP switch.

## 5.2 Setting the Remote Unit's DIP Switch

You'll also find a four-position DIP switch labeled SW1 on the main circuit board inside the KVM/Serial Extender's Remote Unit. Position 4 of this switch is usable in all applications, but do *not* change the settings of Positions 1 through 3 of this switch unless you are using the Remote Unit in a Dual-Access (ACU1008A) system. (For directions on opening and closing the Remote Unit's case, including the static-electricity precautions you should take, see the start of **Chapter 5**.) Each position controls a configuration setting:

- Position 1 (top) (Dual-Access systems only): When position 1 (the topmost jumper, or the leftmost if you hold the Remote Unit by its left end) is in its factory-default OFF setting, the remote monitor is blanked while the Extender is in Private Mode (see Section 7.5) so that users at the remote station can't see what the user at the local station is doing. However, if you want to prevent the remote monitor from being blanked during Private Mode—so that users at the remote station can still see what's going on—set position 1 to ON.
- Position 2 (second from top) (Dual-Access systems only): When position 2 (the second one from the top, or second from the left if you hold the Remote Unit by its left end) is in its factory-default ON setting, the inactivity timeout (see Section 7.5) is set to two seconds: Once the local or remote keyboard and mouse have been idle for two seconds, the user at the other station can take control. If you suspect that the system will be switched too quickly with that setting, move position 2 to OFF to set the timeout to 15 seconds instead. Note that serial activity or inactivity has no effect on the inactivity timeout; KVM switching will take place without regard for (or effect on) serial transmissions.
- **Position 3** (third from top) (**Dual-Access systems only**): When position 3 (the third one from the top, or third from the left if you hold the Remote Unit by its left end) is in its factory-default ON setting, users have to press a key on their keyboard to take control of the Extender system when it becomes idle; see **Section 7.5**. If you want users to be able to take control by typing at their keyboard *or* by moving their mouse, move position 3 to OFF. The remote user can send or receive serial data while the local user is in KVM control (active or idle), but this *won't* cause KVM control to be switched to the remote user.
- **Position 4 (bottom):** When position 4 (the bottom one, or the rightmost one if you hold the Remote Unit by its left end) is in its factory-default ON setting, the Extender resets the keyboard and mouse when you press Scroll Lock (see **Section 7.3**). But if you need the Scroll Lock key for some other function, you can force the Extender to pass Scroll Lock through to the PC (disabling the reset function) by setting position 4 to OFF. Be aware that with a Dual-Access Extender, disabling Scroll-Lock reset *also* affects the *Local Unit's* keyboard and mouse, and disables Private Mode (see **Section 7.5**) as well.

### 5.3 Setting the Remote Unit's Data-Rate Jumper

There's also a daughtercard inside the KVM/Serial Extender's Local and Remote Units, shown in Figure 5-2 below, that controls serial communication. In the Remote Unit, this daughtercard has a pair of jumper posts labeled "Baud" that control the data rate of the serial link. In their factory-default state, there is no jumper linking these two posts; in this setting, the data rate is 9600 bps. If you want the link to operate at 19,200 bps instead, install a jumper on these posts.

### **CAUTION!**

Do *not* change the settings of any of the jumpers or headers on this daughtercard except for this data-rate jumper and the flow-control jumpers discussed in the next section.

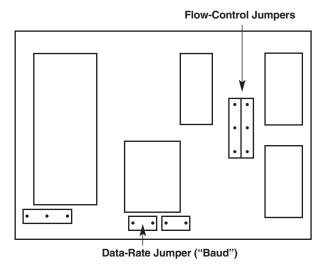

Figure 5-2. The serial daughtercard and its controls.

## 5.4 Setting the Flow-Control Jumpers in the Local and Remote Units

Most applications for the KVM/Serial Extender's serial connection won't require hardware flow control, so the Extender's factory-default setting for hardware flow control is "none." However, the serial daughtercards in both the Local and Remote Units have a series of jumpers that allow you to select either of the two main alternatives for a hardware flow-control scheme, or to select local loopback of the flow-control lines for those PCs and peripherals that can send and/or receive only if they detect the presence of a handshaking control signal.

Figure 5-2 on the previous page shows the daughtercard and Figure 5-3 below shows how the flow-control jumpers should be set for various handshaking options. Please call Black Box Technical Support if you're unsure what kind of flow control your application will call for.

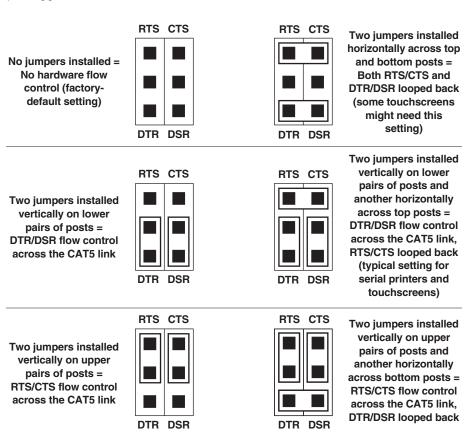

Figure 5-3. Flow-control jumper settings.

## 6. Installation

To install your ServSwitch™ Brand CAT5 KVM/Serial Extender, first test-place it (if you want to) as described in **Section 6.1**, then attach devices as described in **Section 6.2** then finish your installation as described in **Section 6.3**. Lastly, adjust the video compensation as described in **Section 6.4**.

## 6.1 Test-Placing the Extender (Optional)

We recommend testing your KVM/Serial Extender system with a test setup confined to a single room; that way, if any components are bad, you can find out before you run cable halfway across your campus. If you want to do this, gather your equipment in your test site; otherwise, place the Extender's Local and Remote Units, and the equipment you'll be attaching to them, in your desired locations. (If you'd like to rackmount a Unit, see **Appendix B**.)

## **6.2 Attaching Devices**

#### 6.2.1 ATTACHING A CPU TO THE LOCAL UNIT'S CPU PORTS

Making sure that the CPU is powered OFF, run extension cables from its video, keyboard, mouse, and serial ports into the matching ports on the Local Unit, as shown in Figure 6-1 below. Make sure you don't connect the CPU's keyboard and mouse ports to each other's Extender ports. On the Dual-Access model, make sure you don't connect the CPU's ports to the Extender's local user-station ports either.

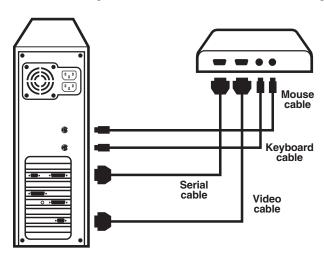

Figure 6-1. Attaching a CPU to the Local Unit (Single-Access model shown).

# 6.2.2 ATTACHING A MONITOR, KEYBOARD, AND MOUSE TO THE LOCAL UNIT'S USER PORTS (DUAL-ACCESS MODEL ONLY)

Making sure that the monitor and serial device are powered OFF, plug the local monitor, keyboard, and mouse into the matching ports on the Dual-Access Local Unit, as shown in Figure 6-2 below. Make sure you don't plug the keyboard and mouse into each other's ports. Also make sure you don't connect the equipment to the Extender's CPU ports.

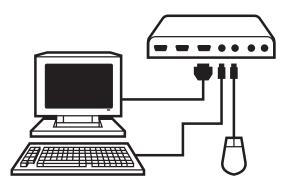

Figure 6-2. Attaching a monitor, keyboard and mouse to the Dual-Access Local Unit.

## 6.2.3 ATTACHING A MONITOR, KEYBOARD, MOUSE, AND SERIAL DEVICE TO THE REMOTE UNIT'S USER PORTS

Making sure that the monitor and serial device are powered OFF, plug the remote monitor, keyboard, mouse, and touchscreen (or other serial device) into the matching ports on the Remote Unit, as shown in Figure 6-3 below. Make sure you don't plug the keyboard and mouse into each other's ports.

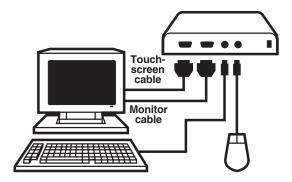

Figure 6-3. Attaching a monitor, keyboard, mouse, and serial device (the monitor's touchscreen shown) to the Remote Unit.

## **6.3 Finishing Your Installation**

To finish installing a KVM/Serial Extender after attaching devices to it as described in **Section 6.2**, take these steps:

- 1. Turn the Brightness and Focus dials on the Remote Unit counterclockwise, by hand or with a screwdriver, as far as they will go.
- 2. Interconnect the Remote Unit and the Local Unit by running CAT5 cable between their front-panel modular jacks.
- 3. Attach the output cord of the Remote Unit's power supply to the power jack on the front of the Unit; then plug the IEC 320 end of the power supply's input cord into the IEC 320 inlet on the power supply's transformer; then plug the other end of the input cord into a utility (mains) power outlet. The Remote Unit should power up immediately; it has no ON/OFF switch. (If the Remote Unit is in the location you want it to be, you can leave it plugged in and powered up more or less indefinitely.)

### **CAUTION!**

If you ever need to replace the power supply of the Remote Unit, the replacement power supply must have identical output characteristics (see the "Power" specification in Chapter 2. Using a power supply with different output—even if it's "almost the same"—could damage your equipment.

- 4. Power ON the PC and the monitor(s); make sure that the remote keyboard functions and that you're getting video at the remote site. (Be aware that even though equipment attached to the Local Unit is usually powered and enabled right away, the remote monitor, keyboard, mouse, and serial device might take up to fifteen seconds to be properly initialized; see **Section 7.5**. Note also that the video quality might be poor at this point if your interconnect cable is longer than 25 m [80 ft.].)
- 5. Make sure the remote mouse functions. (If your PC normally boots up in DOS, you will need to run Windows or some application that supports the mouse.)
- 6. Make sure the remote serial device functions. You might need to load a driver or run an application in order for the CPU to be able to detect and handle the serial data.

If everything works in your test setup, repeat the procedures in **Section 6.2** and **6.3** for your actual installation. (For information about rackmounting a Remote Unit, see **Appendix B.**) If everything works in the actual installation, you can proceed to adjust the remote site's video (see the next section). See Figures 6-4 through 6-6 on the next page for pictures of complete installations.

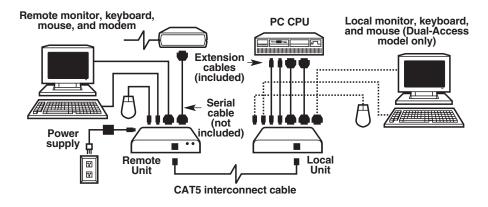

Figure 6-4. An Extender-system installation, front view.

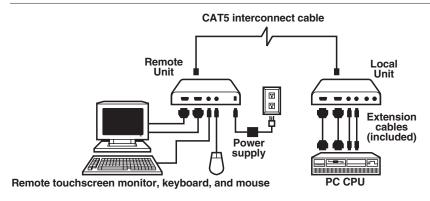

Figure 6-5. A Single-Access Extender-system installation, rear view.

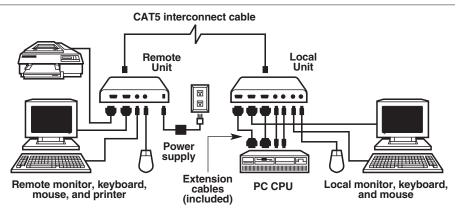

Figure 6-6. A Dual-Access Extender-system installation, rear view.

## 6.4 Adjusting the Video Compensation

You should only need to take the steps in this section if the interconnect cable between your Local and Remote Units is longer than 25 m (80 ft.). If it isn't that long, but the video at the remote site still looks awful, first try adjusting the Remote Unit's Brightness and Focus dials. If the video looks bad no matter how you set these dials, the problem is almost certainly being caused by bad wiring in your interconnect cable. Compare its pinning and pairing with those shown in **Appendix A**.

### **NOTES**

For all practical purposes, cable equalization cannot be exact: The remote video image will never be as sharp as the original. The Remote Unit's equalization system is designed to produce very good results on short or medium-length cables and acceptable quality across very long cables (those over 150 m [500 ft.] in length).

At any cable range, you can see how the video would appear without any compensation at all by turning the Focus dial counterclockwise as far as it will go.

- 1. Run an application you intend to use that requires a high screen resolution, such as a Windows art or design program, a word processor or desktop-publishing package, or even a graphics-intensive game.
- If the video reaching the remote monitor is "undercompensated," you will notice black smearing on the right-hand edge of large horizontal objects such as title bars. The degradation becomes more noticeable as cable length increases.
- 3. Keep your eyes on a part of the image where the smearing is evident. Now, turn the Remote Unit's Focus dial clockwise, by hand or with a screwdriver, until the smearing disappears and the edge becomes very bright and too sharp. At this point and beyond the video is "overcompensated."
- 4. Turn the Focus dial back slightly until you reach a point where the edge looks as it should be (no smearing or over-sharpness). The compensation is now adjusted correctly for the length of interconnection cable used. (If you can't seem to get the compensation close enough, and you're running high-res video to near the limits of the cable length that the Remote Unit is configured for, see the Note at the bottom of page 21.)
- 5. Use the Brightness dial to adjust the brightness of the overall picture. After you do so, you might need to make a further slight adjustment with the Focus dial.

One you've finished polishing up the video, your KVM/Serial Extender system should be ready for continuous operation.

## 7. Operation

## 7.1 Keyboard and Mouse Emulation

The ServSwitch™ Brand CAT5 KVM/Serial Extender uses a microprocessor to emulate the presence of a directly connected keyboard and mouse for the attached PC. This means that you don't have to connect a keyboard or mouse to the PC in order for it to boot; in fact, the PC will boot with only the Local Unit connected.

This feature makes several other things possible:

- Your PC can operate continuously regardless of whether or not the Extender's Remote Unit is powered, connected, or even present.
- You can "hot-plug" or "hot-swap" the remote or local keyboard and mouse at any time; that is, you can unplug and replug the keyboard and mouse without disrupting the operation of the PC.
- You can connect different Local Units to different Remote Units at different times in order to create a "switched" KVM-extension system with multiple user stations. You can do this by moving cable between patch-panel ports or directly between Units, although you should do this as infrequently as possible to avoid wearing out the connectors on your cable and devices. Or you can use a CAT5 switch, but the switch must carry all eight wires (maintaining the twists between the wire pairs) and must have enough bandwidth to support your system's video demands. Please call Black Box Technical Support to discuss your application before installing such a system.

## 7.2 Normal Operation and Keyboard Typematic Rate

With the exception of the shared-access features (see **Section 7.5**), the KVM/Serial Extender should operate continuously and transparently, maintaining the long-distance connection between the CPU and the remote monitor, keyboard, mouse, and serial device. Note that the remote keyboard's typematic rate—the rate at which a held-down character will repeat—is fixed at 30 characters per second, which is also the default typematic value for Windows.

### 7.3 The Scroll-Lock Reset

In a KVM/Serial Extender system, you can press and release the Scroll Lock key *once* on a keyboard attached to the Remote Unit (or *twice* on the keyboard of a Dual-Access model's Local Unit—see **Section 7.5**) to reinitialize the keyboard and the associated mouse after you detach and reconnect either of them. You can also press and release Scroll Lock to attempt to reset the keyboard and mouse if either of them ever lock up. Note that the Extender will automatically reinitialize the keyboard and mouse whenever you attach them. If a Scroll-Lock reset doesn't help your remote keyboard or mouse, try cycling power to the Remote Unit.

Very few applications today make extensive or important use of the Scroll Lock key. If you are using such an application on the PC attached to the Extender, you can force the Extender to pass Scroll Lock through to the PC—disabling both the reset function and Private Mode (see **Section 7.5**)—by setting Position 4 of the Remote Unit's internal DIP-switch SW1 to OFF (see **Section 5.2**).

## 7.4 Correcting the PS/2 Mouse If It Gets Out of Sync

On rare occasions, you might notice that, instead of behaving normally, your mouse pointer is moving and jumping erratically all over the screen (and possibly selecting things at random). This is usually a sign that the PS/2 mouse has gotten "out of sync" with the KVM/Serial Extender or that the Extender has gotten out of sync with the CPU's PS/2 mouse port.

To explain: PS/2 mice send mouse data in 3- or 4-byte packets. As long as the CPU knows which bytes mark the start and end of each packet—which it virtually always does as long as the mouse is directly connected to it—it can correctly interpret the mouse signals. But when mice are disconnected and reconnected, or when mouse signals pass through other devices on their way to the CPU, it is sometimes possible for the CPU or the intervening devices to lose track of where the mouse-data packets begin and end, with the result that the cursor/pointer begins behaving bizarrely.

If this happens in some mouse extender/switch systems, the only solution is to either kill and reload the mouse driver or reboot the PC. But the Extender has a feature you can use to painlessly recover from this kind of glitch. First try to reset the mouse by pressing and releasing Scroll Lock on the associated keyboard as described in **Section 7.3**. If this doesn't work, send the "Null Mouse Command" in order to resynchronize the CPU's mouse port:

1. Press and hold down both the left and right mouse buttons.

- Press and release the Scroll Lock key on the associated keyboard, then release the mouse buttons.
- 3. Check mouse operation.
- 4. If the mouse isn't yet operating correctly, repeat steps 1 through 3 as many as two more times. (If this still doesn't help, call Black Box Technical Support.)

When the Extender receives the Null Mouse Command, it sends a "null byte" of mouse data to the CPU; this has no effect other than to get the CPU "caught up" with the mouse. You might have to issue the command as many as three times in order to get a PC with a 4-byte mouse back on track. Note that, unless your mouse driver is an auto-correcting type, sending this command while the mouse is in sync will throw it out of sync.

If the PS/2 mouse frequently gets out of sync in your system, and you are running Windows 95/98/2000, Windows Me®, Windows NT®, or Windows XP®, we recommend that you install a Microsoft IntelliMouse driver on your PC, regardless of whether you are actually using an IntelliMouse or not. The Extender will translate the mouse signals for this driver, and the driver will auto-correct the synching problem if you let go of the mouse for a second or two.

# 7.5 Shared User Access (Dual-Access Model Only): The Inactivity Timeout and Private Mode

Because two user stations (one local, one remote) can be attached to it, the Dual-Access model of the KVM/Serial Extender has these "shared access" features:

• The two stations normally contend for access. When there has been no keyboard or mouse activity on one station for the duration of the "inactivity timeout" period, the Extender will switch to the first station from which it detects a keyboard keypress (or mouse movement, if DIP-switch position 3 is set to OFF—see Section 5.2).

The "inactivity timeout" prevents a user at the other station from interrupting work in progress at the active station. The timeout is factory-preset to two seconds; if you would rather set it to 15 seconds, set DIP-switch position 2 to OFF (see **Section 5.2**). Depending on how long the timeout is set for, when the Extender system boots up, the Local Unit gives control (and its total attention) to the local station for at least the first two or fifteen seconds; this means that the remote monitor might be blank, and the remote keyboard and mouse inactive, for up to fifteen seconds.

**Important:** Serial communication between the CPU and the remote serial device does *not* affect, and is *not* affected by, KVM contention. It can begin, continue uninterrupted, and cease regardless of which user is in KVM control, without causing a change of KVM control or resetting the inactivity timeout.

For applications in which the remote station is not in a secure location, or
must be temporarily kept from accessing the PC, the local user can trigger the
Extender's "Private Mode," which disables the remote monitor, keyboard, and
mouse.

Here's how it works: A user station is activated by pressing a key on its keyboard, or (if DIP-switch position 3 is set to OFF—see **Section 5.2**) by moving the mouse. This first keypress, or the first packet of mouse data, is absorbed by the Extender and is not passed on to the PC. The Extender "latches onto" this user station; users at the other station can see what's happening on their monitor, but can't control the PC with their keyboard or mouse while the active station is in use. Once the active station's keyboard or mouse is idle for more than fifteen seconds, the Extender "lets go" of that station, and will switch to whichever station it next detects keyboard input from.

When they have control of the Extender, users at the local station can force the Extender into Private Mode by pressing Scroll Lock *once* on the local keyboard. The Scroll Lock LED will light on *both* the local *and* remote keyboards. Other than this indication, the remote station is almost completely disabled: the monitor goes blank and the keyboard and mouse stop working, although the serial device continues to function normally. (If you don't want the remote monitor to be blanked during Private Mode, set DIP-switch position 1 to ON—see **Section 5.2**.) Local users must press Scroll Lock again to re-enable the remote user station; when they do so, the Extender also re-initializes the local keyboard and mouse. (To reset the local keyboard and mouse without going into Private Mode, quickly press and release Scroll Lock twice, as directed in **Section 7.3**.)

Very few applications today make extensive or important use of the Scroll Lock key. But if you are using such an application on a PC attached to the Extender, you can force the Extender to pass Scroll Lock through to the PC, disabling both Private Mode and the reset function (see **Section 7.3**) by setting position 4 of the Remote Unit's internal DIP-switch SW1 to OFF (see **Section 5.2**).

# 8. Troubleshooting

### 8.1 Common Problems

This section discusses difficulties that people sometimes have with the ServSwitch™ Brand CAT5 KVM/Serial Extender, and suggests possible remedies. If the recommended actions don't help, if you don't see your problem here, or if your problem keeps recurring, call Black Box Technical Support as directed in **Section 8.3**.

#### 8.1.1 KEYBOARD

The PC boots correctly with no error messages, but the keyboard does not work at all.

- 1. Check the keyboard cable; if it's loose, or if you have the keyboard and mouse cables reversed (plugged into each other's Extender ports), plug the cable(s) in properly and press and release Scroll Lock to reset the keyboard.
- 2. Check the interconnect cable between the Extender's Local and Remote Units. Is it intact along its length and securely connected at both ends? And is it wired correctly? (Compare its wiring with that shown in **Appendix A**.)
- 3. If your PC is a Pentium<sup>®</sup> class machine, see the entry for the "My Pentium class PC..." problem in **Section 8.1.3**.
- 4. Try a different model of keyboard. If the new keyboard works, the original one might be incompatible (some older autosensing keyboards don't work with the Extender).

When I press keys on my keyboard the wrong characters appear.

- 1. Your keyboard may be in the wrong mode. Try pressing Scroll Lock (once on the remote keyboard, twice on the local keyboard) to reset it.
- 2. Power down and reboot the entire system.

The PC always comes up with "Keyboard Error."

- 1. If the system appears to work fine after you press [F1] or [ESC], adjust your BIOS setup so that the PC doesn't test the keyboard.
- 2. If your PC is a Pentium class machine, see the entry for the "My Pentium class PC..." problem in **Section 8.1.3**.

Connecting a keyboard to the Remote Unit has an adverse effect on the remote video. Try using a newer keyboard. (Some older keyboards require too high a current for the Remote Unit to properly drive the video signal.)

When I don't use a keyboard, the Exxtender doesn't work at all. See Section 8.1.6.

#### 8.1.2 Mouse

There is a mouse cursor on the screen, but the mouse does not work.

- 1. Press Scroll Lock on the associated keyboard to reset the mouse.
- 2. Check the mouse cable; if it's loose, or if you have the keyboard and mouse cables reversed (plugged into each other's Extender ports), plug the cable(s) in properly and press and release Scroll Lock to reset the mouse.
- 3. If your PC is a Pentium class machine, see the entry for the "My Pentium class PC..." problem in **Section 8.1.3**.
- 4. Check the interconnect cable between the Extender's Local and Remote Units. Is it intact along its length and securely connected at both ends? And is it wired correctly? (Compare its wiring with that shown in **Appendix A**.)
- 5. Try powering the Remote Unit OFF and then ON again.
- 6. Try using a different model of mouse.

The system does not detect a PS/2 mouse, or the application cannot find the mouse.

- 1. Check the mouse cable; if it's loose, or if you have the keyboard and mouse cables reversed (plugged into each other's Extender ports), plug the cable(s) in properly and press and release Scroll Lock to reset the mouse.
- 2. Make sure that the cable running from the CPU's keyboard port to the Extender's Local Unit is intact and securely attached, so that it provides power to the Local Unit.
- 3. If your PC is a Pentium class machine, see the entry for the "My Pentium class PC..." problem in **Section 8.1.3**.
- 4. Reboot the PC.

The mouse is behaving erratically.

- 1. Press Scroll Lock to reset the keyboard and mouse (see **Section 7.3**).
- 2. Issue the Null Mouse Command up to three times (see **Section 7.4**).
- 3. If your PC is running Windows 95/98/2000, Windows Me, Windows NT, or Windows XP, regardless of what type of mouse you have, install the latest Microsoft driver for a standard mouse or (even if you have a standard mouse) the IntelliMouse. The Extender will translate the mouse signals for this driver, and the driver will auto-correct the synchronization problem if you let go of the mouse for a second or two.
- 4. Quit and restart the application.
- 5. Reboot the PC.

#### 8.1.3 BOTH KEYBOARD AND MOUSE

Neither the keyboard nor the mouse operates, or both have locked up.

- 1. If they have both locked up, first try a Scroll-Lock reset of the keyboard and mouse (see **Section 7.3**).
- 2. Reset the PC and try again.
- 3. If the problem is happening at the remote station, cycle power to the Remote Unit.

My Pentium class PC will not boot properly due to keyboard or mouse problems. or After my Pentium class PC boots, the keyboard and/or mouse don't work.

Try "crossing" the keyboard- and mouse-extension cables running from the Switch to your PC. That is, plug the keyboard cable into the mouse port and the mouse cable into the keyboard port.

If this works, here's why: The BIOS installed in some Pentium, Pentium Pro, and Pentium II machines, especially those of more recent make with clock speeds of 300 MHz and up, checks the PC's keyboard and mouse ports at boot time. If it detects anything that leads it to suspect that the user has plugged the keyboard and mouse in backwards—that is, into each other's CPU ports—it "remaps" the ports, so that the keyboard port functions as the mouse port and vice versa. BIOS of this type sometimes mistakenly activates port remapping when the PC is attached to an Extender.

#### 8.1.4 SERIAL DEVICE

The CPU doesn't detect my serial device.

- 1.Make sure that the data rates of the device, the Extender, and the CPU's serial port all match. (See **Section 5.3** for how to set the Extender's data rate.)
- 2. Make sure that the flow-control settings of the Extender and of your driver or serial-communication program are correct—see **Section 5.4**. If you're using a serial printer or touchscreen, try setting the Extender to loop back RTS/CTS. (If you still have trouble with the touchscreen, set it to loop back both RTS/CTS and DTR/DSR.) If you're using some other kind of serial device, try setting everything to "no flow control."

The CPU doesn't seem to receive anything from the serial device or vice versa.

- 1. If possible, attach the serial device directly to the CPU. If it works, skip to #2. If it doesn't, is the device actually standard RS-232? Is it a device the CPU supports? Is a driver for the device loaded, or is software running, that enables the CPU to recognize input from the device?
- 2. Check the serial cables. Are they intact along their length and securely connected at both ends?
- 3. Check the data rate. Is the device operating at either 9600 or 19,200 bps? Is the Extender set to the same data rate (see **Section 5.3**)?
- 4. Check the data format. Is the device using 8 data bits, no parity, and 1 stop bit? (This is the only data format the Extender recognizes.)
- 5. Check the flow control. Is the device using flow-control signals that the Extender can handle, and are the Extender's flow-control jumpers set correctly (see **Section 5.4**)?

The CPU receives garbage from the serial device or vice versa.

- 1. Check the data rate. Is the device operating at either 9600 or 19,200 bps? Is the Extender set to the same data rate (see **Section 5.3**)?
- 2. Check the data format. Is the device using 8 data bits, no parity, and 1 stop bit? (This is the only data format the Extender recognizes.)

#### 8.1.5 VIDEO

The picture is not sharp, or is badly smeared.

- 1. The video compensation might not be set correctly. See **Section 6.4**.
- 2. Check the interconnect cable between the Extender's Local and Remote Units. Is it solid-core cable? Is it intact along its length and securely connected at both ends? And is it wired correctly? (Compare its wiring with that shown in **Appendix A**.)
- 3. Check the video-extension cables, patch-panel video connections, and other video connections in the system. Make sure everything is properly and securely attached.
- 4. Are you using an LCD panel? You might need to reduce the refresh rate of your graphics card's output.

Each character has separated into overlapping sets of red, green, and blue pixels; the effect is like trying to watch a 3-D movie without 3-D glasses.

- Check the interconnect cable between the Extender's Local and Remote
  Units. Is it solid-core cable? Is it intact along its length and securely connected
  at both ends? And is it wired correctly? (Compare its wiring with that shown
  in Appendix A.)
- 2. Check the video-extension cables, patch-panel video connections, and other video connections in the system. Make sure everything is properly and securely attached.
- 3. The video compensation might not be set correctly. See **Section 6.4**.
- 4. Check the settings of the Remote Unit's distance jumpers; you might need to try a higher setting. See **Section 5.1**.

The monitor sometimes loses sync, causing it to go blank for a second or two. This could happen if your electrical power system is very noisy (particularly on the ground lead). Also, don't route your interconnect cable anywhere near power lines or other powerful sources of interference such as generators, motors, or fluorescent lights. If this is a persistent problem, please discuss it with Black Box Technical Support.

I only need video—not keyboard or mouse control—but I can't get a picture. Even if you are only using the Extender for video extension—to drive video to a remote monitor—the Extender's Local Unit must still be attached to the PC's keyboard port, because that's where it gets its power. If your application makes it impossible to connect the Extender to a PC's keyboard port, call Black Box Technical Support about getting a keyboard-port power supply for the Local Unit.

I get a constant vertical wobble down the screen. What is the cause of this interference?

- 1. The interconnection cable could be located too close to a source of very strong electrical-power interference; reroute the cable if possible.
- 2. If the wobble forms a standing "beat pattern," the Extender is probably being affected by a very strong signal from a nearby broadcast transmitter. The solution in this case is to change the vertical refresh rate slightly, for example from 60 Hz to 70 Hz or vice versa.
- 3. You might require an alternative power supply for the Remote Unit. Call Black Box Technical Support.

I get black  $\mathcal{E}$  white instead of color video.

Your CPU probably needs to see monitor ID in order to boot into the correct video mode. Please contact Black Box Technical Support.

Microsoft Windows 3.x, 95, 98, or 2000, Windows Me, Windows NT, or Windows XP will only boot into a low-resolution graphics mode.

- If your graphics card supports VESA DDC (Display Data Channel), configure
  the graphics driver by explicitly telling it which make and model of monitor
  you're using, rather than letting the driver configure itself automatically (and
  probably erroneously) through DDC, which the Extender doesn't support at
  the remote station.
- 2. Your CPU might need to see monitor ID in order to boot into the correct video mode. Please contact Black Box Technical Support.

Connecting a keyboard to the Remote Unit has an adverse effect on the remote video. Try using a newer keyboard. (Some older keyboards require too high a current for the Remote Unit to properly drive the video signal.)

The Extender doesn't seem to work correctly with my LCD panel.

Try reducing the refresh rate of the video signal that your graphics card is outputting. (The maximum refresh rates supported by most LCD panels are less than those supported by most monitors.)

#### **8.1.6 Power**

I don't need to use a keyboard in my application, but the Extender doesn't work at all unless I have a keyboard line running from the Local Unit to the PC.

The Extender's Local Unit normally operates using the 5 volts of DC power that the attached CPU supplies on its keyboard port. Even if you're not using a keyboard at either the local or remote user station, you should run a cable from the Local Unit's keyboard port to the CPU's keyboard port in order to power the Local Unit. If this is not possible, please call Black Box Technical Support to discuss your application; you might need a keyboard-port power supply for the Local Unit.

#### 8.2 General Questions About the Extender

Is it possible to use an interconnection cable longer than 300 meters (1000 feet)? The Extender has been designed to produce acceptable results with SVGA resolutions at the maximum cable length of 300 m (1000 ft.). Therefore, it *might* be possible for you to run as far as 500 m (1640 ft.) at the standard VGA resolution, 640 x 480. However, we do *not* recommend doing this and *cannot* guarantee that it will work.

Can Extenders be daisychained to allow operation across a distance greater than 300 meters (1000 feet)?

Though we do not recommend doing so, you can chain two Extenders in order to operate over longer distances. Using cascaded Extenders (CPU→Local Unit 1→ Remote Unit 1→Local Unit 2→Remote Unit 2→monitor, keyboard, and mouse), SVGA operation over 500 m (1640 ft.) and standard VGA operation over 600 m (2000 ft.) is theoretically possible, though not guaranteed. In general, the first CAT5 cable segment (the one between the first Extender's Local and Remote Units) should be about 200 m (650 ft.) long and the remaining distance should be covered by the second segment (the one between the second Extender's Local and Remote Units). Such applications require careful setup of the video equalizers. If you plan to cascade Extenders, please contact Black Box Technical Support to discuss your application.

Can the Extender be used between buildings?

No. Ground loops could destroy the Extender and attached equipment.

Can I use multiple Local or Remote Units by swapping interconnect cables or switching the interconnect link?

Because the Extender performs full keyboard and mouse emulation, it is possible to swap or switch the Local-Remote interconnection to create, in effect, a KVM matrix-switch system; you would just have to remember to always perform a Scroll-Lock reset (see **Section 7.3**) on the active Remote Unit (and, if it's a Dual-Access model, the Local Unit) after each such swap or switch. Please call Black Box Technical Support to discuss your application before deploying such a system.

#### Is the Extender VESA DDC compatible?

DDC (Display Data Channel) is a two-way monitor-communication/configuration scheme created by VESA (the Video Electronics Standards Association). CPUs and DDC-compliant monitors pass configuration settings and other information back and forth across dedicated signal lines in the video interface. Because the Dual-Access Extender's Local Unit passes these DDC lines through, your local monitor can use DDC if it's DDC-compliant. However, the Extender does not carry the DDC signals across its interconnect cable, so the remote monitor can't use DDC.

In general, we recommend that you simply turn DDC OFF and manually configure your video card for your monitor.

Can the Extender be used with RGB video?

As long as the video has sync on green (the composite sync signal superimposed on the green color signal), there should be no problem.

Which cable type is better: UTP (unshielded twisted pair) or STP (shielded twisted pair)? In electrically quiet environments, UTP cable will give the best quality video over long distances because it has less capacitance per unit length. However, STP is usually better in electrically noisy environments, because it resists interference more strongly.

When using UTP, what's the best way to make sure that the system does not suffer from any interference?

The Extender is designed to withstand high levels of interference while driving signals over long stretches of UTP. To further reduce the potential for interference, consider taking these actions:

- a) Make sure that the Extender's Remote Unit, the remote monitor, and the local CPU are all connected to the same utility-power (mains) phase.
- b) Make sure that the AC voltage across the utility-power (mains) grounds (at both the local PC and remote monitor) is less than 2V.
- c) Use a "clean earth" or "clean grounding" system (if your site has one installed).
- d) Route the interconnection cable away from generators, motors, compressors, fluorescent lights, and other cables.
- e) Try STP cable if you think noise could be a problem.

This interconnect cable is exactly like the cable I use on my LAN. Can I connect the Extender to my network?

Absolutely not. Regardless of the cable similarities, the data signals and voltages used by the Extender are totally different from those used by Ethernet and other types of networks. Connecting the Extender to a LAN hub, switch, repeater, or other network device, or exposing it to the signal levels present on network data lines, is a sure way to blow out the Extender, and could damage other devices attached to the Extender as well.

Can I rackmount the Extender?

Yes, using Rackmount Kits that are available separately. See Appendix B.

# 8.3 Calling Black Box

If you determine that your KVM/Serial Extender is malfunctioning, *do not attempt to alter or repair it.* It contains no user-serviceable parts. Contact Black Box Technical Support at 724-746-5500.

Before you do, make a record of the history of the problem. We will be able to provide more efficient and accurate assistance if you have a complete description, including:

- the firmware-revision level printed on the bottom of the Extender (very important, especially for keyboard and mouse problems);
- the nature and duration of the problem;
- when the problem occurs;
- the components involved in the problem—that is, what type of computers, what type of keyboard, brand of mouse, make and model of monitor, type and make of CAT5 cable, etc.;
- any particular application that, when used, appears to create the problem or make it worse; and
- the results of any testing you've already done.

To solve some problems, it might be necessary to upgrade the Extender's firmware. If this turns out to be the case for your difficulty, our technical-support technicians will arrange for you to receive the new firmware and will tell you how to install it.

# 8.4 Shipping and Packaging

If you need to transport or ship your KVM/Serial Extender:

- Package it carefully. We recommend that you use the original container.
- If you are shipping it for repair, please include all parts of the Remote Unit's external power supply. If you are returning it, please include everything you received with it. Before you ship the Extender back to Black Box for repair or return, contact us to get a Return Authorization (RA) number.

# Appendix A: Cable Pinning/Pairing

The cable you will use to interconnect the Local and Remote Units of your ServSwitch<sup>TM</sup> Brand CAT5 KVM/Serial Extender should be terminated with RJ-45 plugs and should be wired according to the EIA/TIA-568 standard (preferably 568B rather than 568A). Looking into the interconnect socket on either Extender Unit, or looking at the cable plug from behind, Pin 1 should be on the left and Pin 8 on the right, and the wires should be arranged this way:

| Pin | Color        | Function, Pair |
|-----|--------------|----------------|
| 1   | White/Orange | TX, Pair 2     |
| 2   | Orange/White | RX, Pair 2     |
| 3   | White/Green  | TX, Pair 3     |
| 4   | Blue/White   | RX, Pair 1     |
| 5   | White/Blue   | TX, Pair 1     |
| 6   | Green/White  | RX, Pair 3     |
| 7   | White/Brown  | TX, Pair 4     |
| 8   | Brown/White  | RX, Pair 4     |

The Extender has been tested with all major makes of CAT5 cable including Black Box, Berk-Tek®, Mohawk/CDT®, and AT&T®. The Extender has also been tested and found to work, *in certain situations*, with 4-pair Category 3 cable or with four pairs of 25-pair UTP trunk cables instead of 4-pair Category 5 cable. But we do *not* recommend such installations; if you want to experiment with them, do so at your own risk.

# Appendix B: Rackmounting

If you'd like to mount any of your ServSwitch™ Brand CAT5 KVM/Serial Extender system's Local or Remote Units in a 19" rack, use a two-bracket Rackmount Kit like the one shown below (our product code RMK19U for most Units, RMK19X for the Dual-Access model's Local Unit):

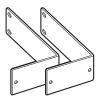

To use a Kit to mount an Extender Unit, take these steps, referring to the illustration below:

- 1. Unscrew and keep the two screws on each side of the Unit's case.
- 2. Match up the two holes in the "Unit end" of each Kit bracket with the two now-vacant screwholes on each side of the Unit, then fasten the brackets to the Unit with the screws you removed in step 1.
- 3. Once you've attached both brackets, match the holes in the "rack end" of each bracket to an appropriate set of matching holes on your equipment rack. Screw the Unit assembly to the rack using your own screws, bolts, or cage nuts (not included).

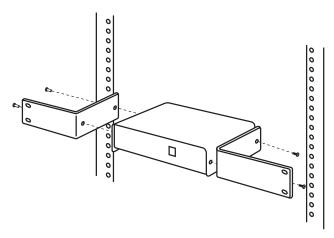

#### DISCLAIMERS

While every precaution has been taken in the preparation of this manual, the manufacturer assumes no responsibility for errors or omissions. Neither does the manufacturer assume any liability for damages resulting from the use of the information contained herein. They reserve the right to change the specifications, functions, or circuitry of the product without notice.

The manufacturer cannot accept liability for damage due to misuse of the product or due to other circumstances outside the manufacturer's control. And the manufacturer will not be responsible for any loss, damage, or injury arising directly or indirectly from the use of this product.

# NOTES

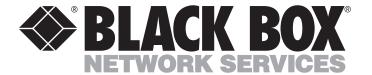

#### **REGULAR-1M5**

# **Customer Support Information:**